### *С е р и я о с н о в а н а в 2016 г.* Ведущие редакторы серии

*Т. Г. Хохлова*, *Ю. А. Серова*

### А в т о р ы:

Салахова А. А. (проекты «Сторожевая башня» в соавторстве, «Волшебная палочка» в соавторстве);

Красных А. В. (проекты «Сторожевая башня» в соавторстве, «Волшебная палочка» в соавторстве); Тарапата В. В. (проекты «Тайный код Сэмюэла Морзе», «Волшебная палочка» в соавторстве);

Валуев А. А. (проект «Робочист спешит на помощь!»);

Сафули В. Г. (проект «Посторонним вход воспрещён!» в соавторстве); Дорожкина Н. Г. (проект «Посторонним вход воспрещён!» в соавторстве);

Зайцева Н. Н. (проект «Человек — всему мера?» в соавторстве);

Цуканова Е. А. (проект «Человек — всему мера?» в соавторстве)

К65 Education EV3. Сборник проектов № 1 / сост. Ю. А. Се-**Конструируем** роботов на LEGO<sup>®</sup> MINDSTORMS® рова. — М. : Лаборатория знаний, 2019. — 248 с. : ил. — (РОБОФИШКИ).

ISBN 978-5-00101-190-3

Стать гениальным изобретателем легко! Серия книг «РОБО-ФИШКИ» поможет вам создавать роботов, учиться и играть вместе с ними.

В сборник № 1 вошли шесть проектов, с помощью которых вы сможете собрать роботов, выполняющих различные задачи: охраняющего территорию от посторонних, держащего в чистоте рабочие поверхности, умеющего рисовать и измерять длину любойлинии, а также передавать сообщения.

Для технического творчества в школе и дома, а также для занятий в робототехнических кружках.

> **УДК 373.167 ББК 32.97**

*Издание для дополнительного образования*

 $6+$ 

Серия: «РОБОФИШКИ»

### КОНСТРУИРУЕМ РОБОТОВ НА LEGO® MINDSTORMS® EDUCATION EV3. **СБОРНИК ПРОЕКТОВ № 1**

**Составитель Ю. А. Серова**

*Для детей среднего школьного возраста*

Ведущий редактор *Ю. А. Серова* Художники *В. А. Прокудин, Я. В. Соловцова, И. Е. Марев, Ю. Н. Елисеев* Фотосъемка: *И. А. Федянин* Технический редактор *Т. Ю. Федорова* Корректор *И. Н. Панкова*

Компьютерная верстка: *Е. Г. Ивлева*

Подписано в печать 29.01.19. Формат 84×108/16. Усл. печ. л. 26,04. Заказ

Издательство «Лаборатория знаний» 125167, Москва, проезд Аэропорта, д. 3 Телефон: (499) 157-5272 e-mail: info@pilotLZ.ru, http://www.pilotLZ.ru

# $CoOep$ жание

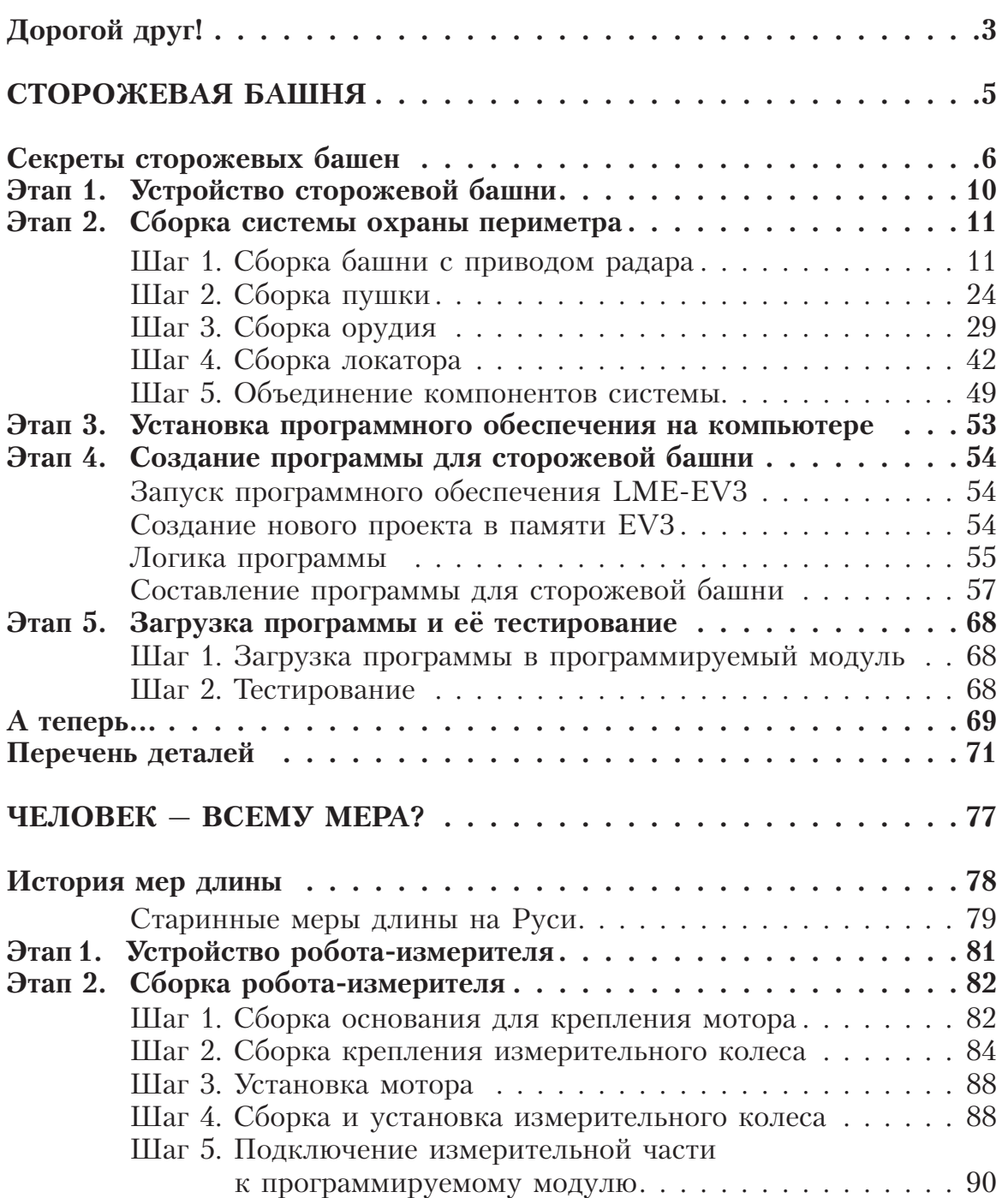

### 000000000  $\bigcap$

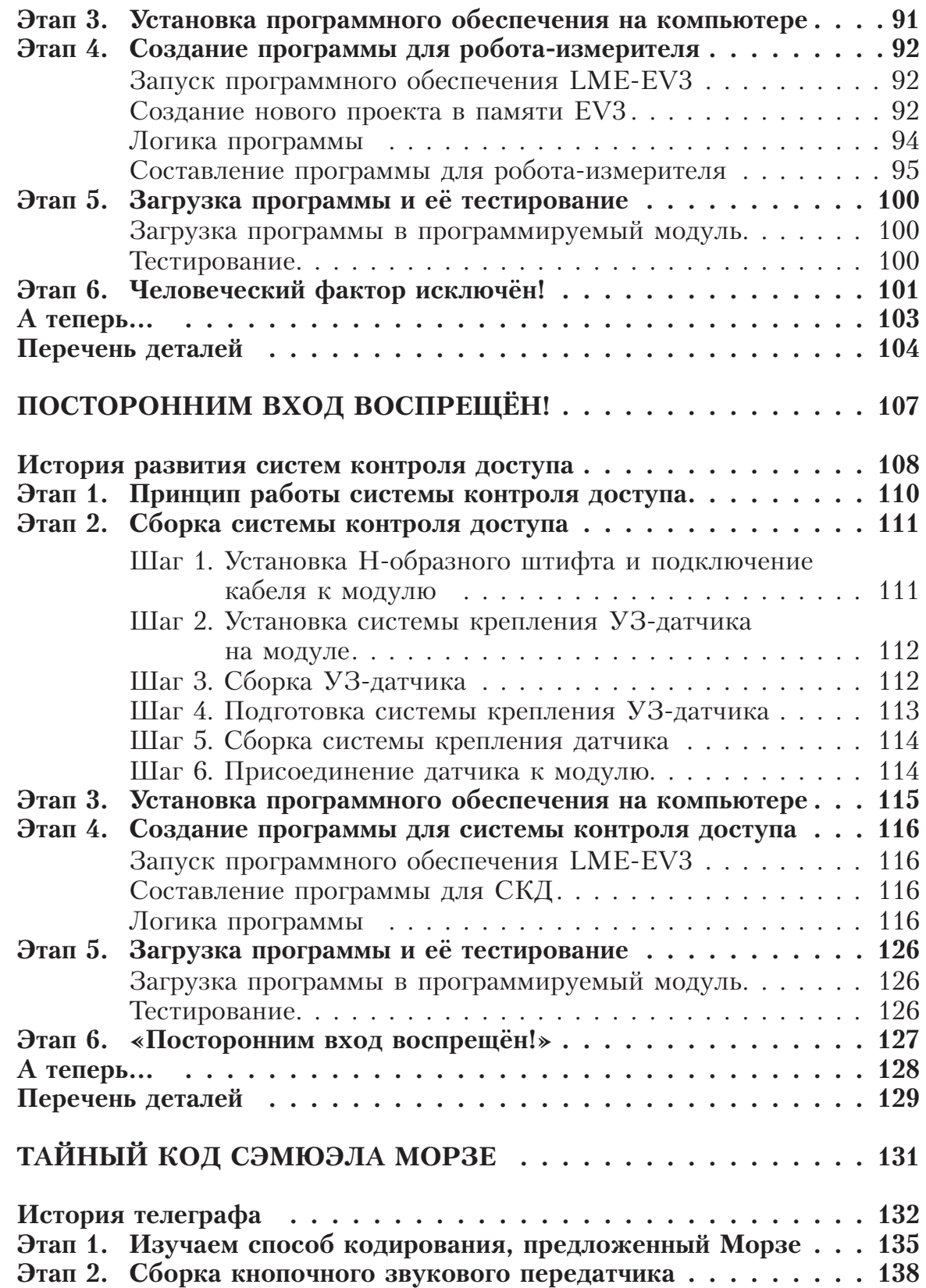

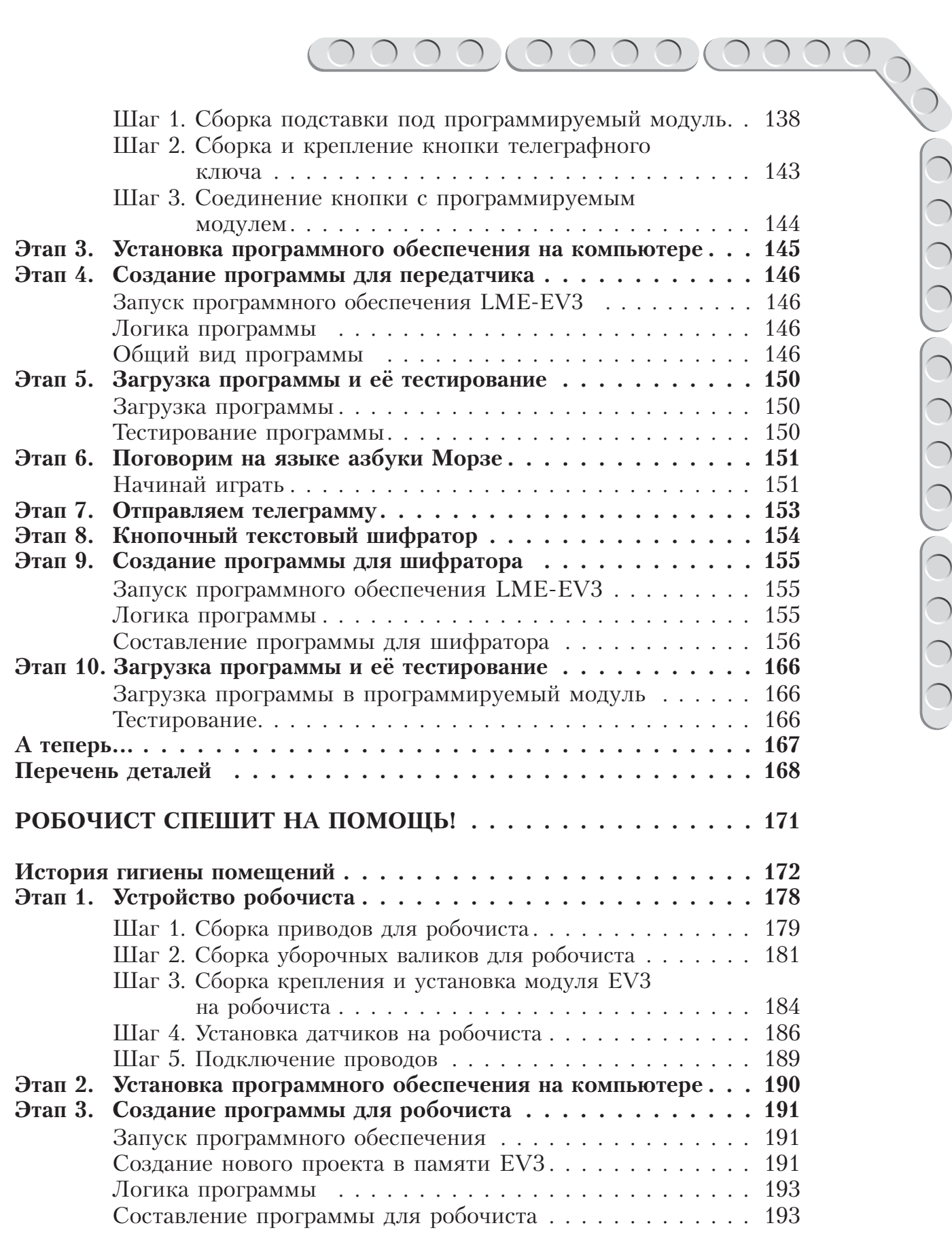

 $\begin{array}{ccc} & \circ & \circ & \circ & \circ \end{array}$ 

 $0000$ 

### 000000000  $\bigcirc$  $\bigcirc$

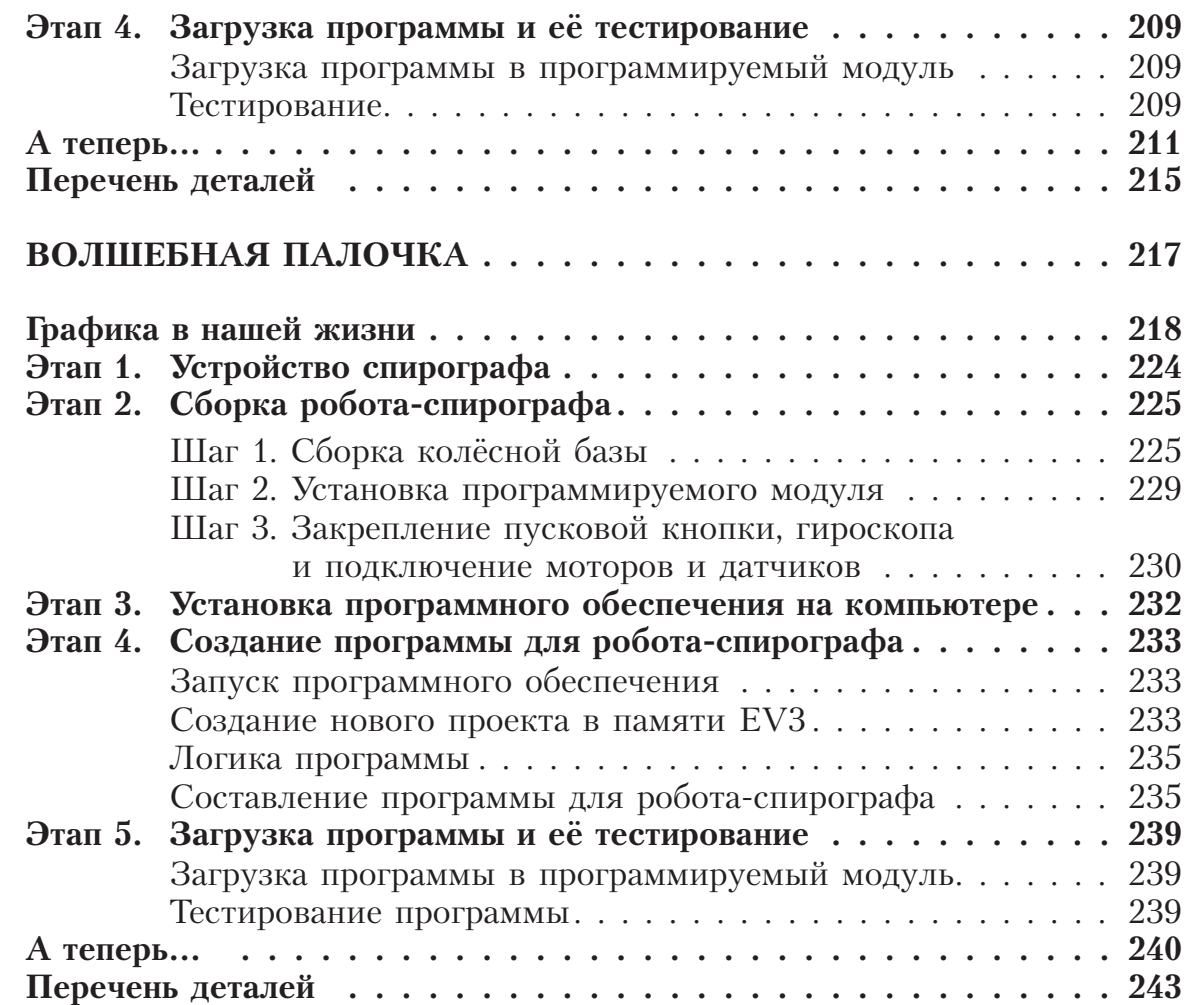

# $A$ орогой друг!

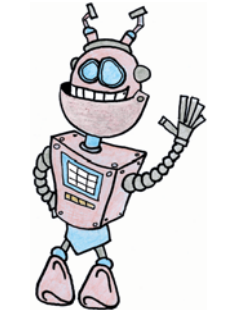

Как видно, ты уже совсем не новичок в LEGO, раз добрался до набора LEGO® MINDSTORMS® Education EV3 и, конечно, быстро собрал всё, что там предлагалось!

Что же делать теперь? Набор дорогой, выбрасывать жалко, а у младшего братика (если он есть) пока другие игрушки. Не расстраивайся! Мы тебе поможем.

Из этого набора можно собрать ещё много интересных и полезных вещей. Например, ты можешь собрать:

- сторожевую башню с огневой поддержкой;
- робота, который может измерять длину любой линии: от прямой до самой извилистой, причём в любых единицах длины;
- робота, способного самостоятельно протирать пыль на любых горизонтальных поверхностях, а также доводить до блеска покрытие твоего рабочего стола;
- роботизированный охранный комплекс, защищающий твою комнату от посторонних;
- робота, способного создавать замысловатые узоры;
- кнопочный звуковой передатчик, с помощью которого ты сможешь общаться с другом на тайном языке или посылать телеграммы одноклассникам.

### **Задумайся над этим!**

Фактически за какой-то час работы ты сумеешь пройти многовековой путь изобретателей прошлого!

Почему в настоящее время такое стало возможно? Можно ли изобрести что-нибудь новое, не зная, какие машины и механизмы существовали в прошлом? Как интересней работать — одному или вместе с другом?

### **Внимание!**

**Ты можешь собрать свои достижения в ро бототехнике в электронное портфолио! Фотографируй или фиксируй на видео результаты своей работы, чтобы потом представить их для участия в творческих конкурсах. Результаты конкурсов и олимпиад засчитываются при поступлении в профессиональные учебные заведения.**

### **Оборудование:**

- Базовый набор LEGO<sup>®</sup> MINDSTORMS<sup>®</sup> **Education EV3.**
- **Компьютер (минимальные системные требования): Windows XP, Vista, Win dows 7, Win dows 8 (за исключением METRO), Windows 10** (32/64 бит), оперативная память не менее 1 Гб, **процессор — 1,6 ГГц (или быстрее), разрешение экрана** -  $1024 \times 600$ , сво**бодное место на диске — 5 Гб.**
- **Программное обеспечение LEGO® MIND STORMS® Education EV3 (LME-EV3).**

### **Обозначения**

В тексте тебе встретятся обозначения, которые мы сейчас поясним на примерах.

**1.** Балка № 7 — это балка с семью отверстиями.

**2.** 3-модульный штифт — штифт, длина которого равна длине балки N<sub>2</sub> 3.

**3.** Ось № 5 — ось, длина которой равна длине балки № 5.

# Сторожевая башня

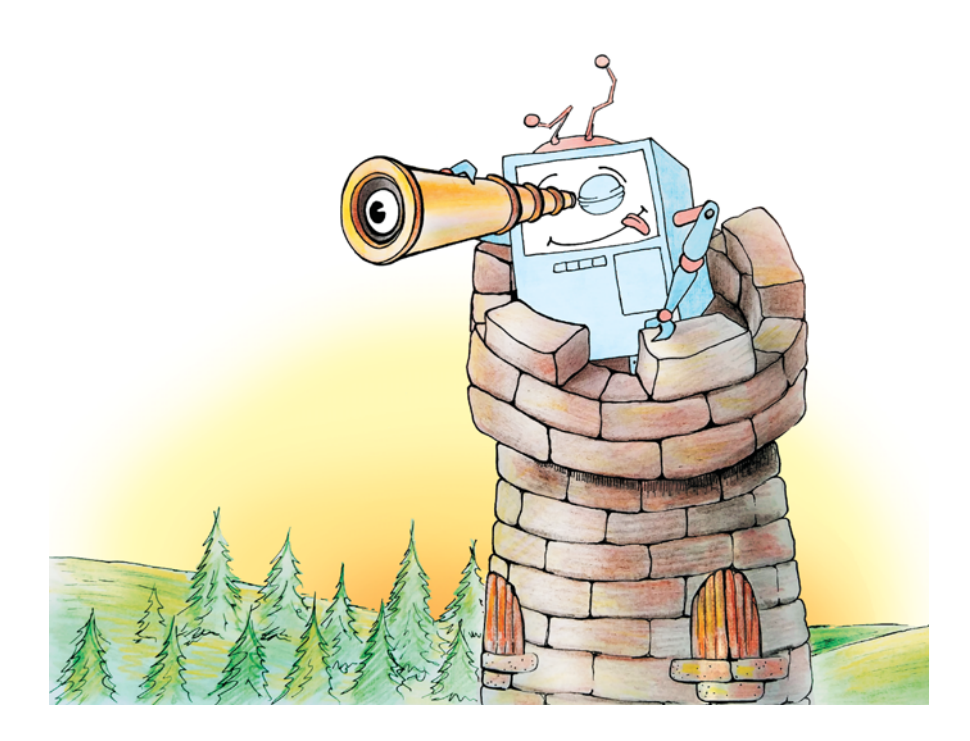

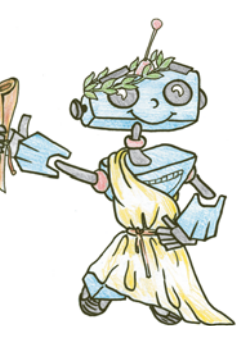

## $\emph{C}$ екреты  $\boldsymbol{c}$ торожевых дашен

Свистать всех наверх! Ах, простите. Мы немного ошиблись с проектом. Но, поверьте, здесь тоже будет интересно и высоко. Как вы думаете, когда возникает необходимость сторожить, нужно присматривать только за внутренним вверенным пространством? Наверняка, играя в современные компьютерные игры с красочными открытыми мирами или смотря сериалы, вы сталкивались с огромными и зловещими дозорны-

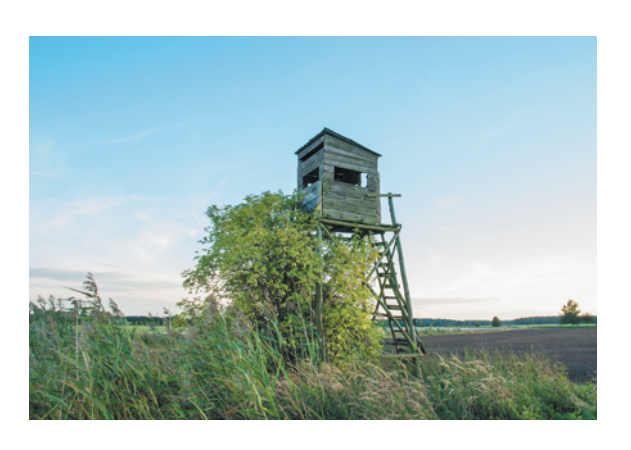

**Рис. 1.** Сторожевая постройка для охраны периметра

ми башнями — последними оплотами на пути тёмных сил или орд северного противника. Сторожевые башни действительно были созданы для того, чтобы нести дозор, поэтому с них можно смотреть вдаль на большие расстояния. Враг не пройдёт! Прежде чем собрать и запрограммировать собственный современнейший охранный комплекс, предлагаем совершить незабываемое путешествие в прошлое через страны и века, чтобы наверняка учесть всё необходимое. Ты же знаешь, что любой проект начинается с исследования имеющихся решений и области решений.

Сторожевые башни появились практически одновременно с первыми организованными армиями и городами. Первые из них были, если говорить честно, не совсем башнями — высокими постройками, размещёнными на холме или в стене укреплений поселения. Чаще всего дозорные следили за приближением вражеских войск, однако в мирное время дозорные могли также наблюдать за правопорядком на тракте, ведущем к городу, и помогать стражникам на воротах. Иногда приходилось следить и за морем, причём сторожевые башни в этом случае совмещали функции маяка. В греческих полисах на сторожевых башнях начали использовать огонь, а затем и систему зеркал, чтобы передавать на дальние расстояния через цепь дозорных пунктов информацию. Это получалось намного быстрее, чем отправлять гонца, которого могли перехватить или убить по дороге.

Итак, ты познакомился с прототипом телеграфа, однако зеркала иногда применялись весьма нетривиально. Известный античный математик Архимед при осаде его родного города Сиракуз в 213 году до нашей эры использовал сторожевую башню в оборонительных целях. Как впоследствии утверждал писатель Лукиан, основываясь на устных источниках, Архимед установил на башню шестиугольное зеркало, которое выполняло роль вогнутой линзы, собравшей в одной точке солнечный свет наподобие самого настоящего лазера, с помощью которого и были подожжены римские корабли. Как тебе утверждение о существовании до нашей эры сторожевых башен с лазером?

**Кстати! Знаменитый французский музей Лувр изначально был крепостью со сторожевой башней, однако сейчас башня практически разрушена: её остатки находятся на нижнем этаже музея в виде экспозиции.**

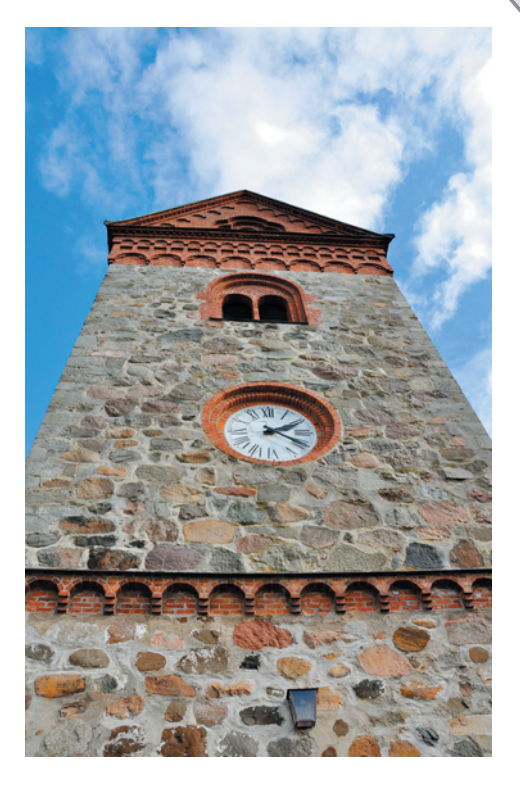

**Рис. 2.** Высокие башни монастырей и церквей иногда тоже становились дозорными

В Европе в качестве сторожевых башен обычно выступали донжоны (от французского *donjon* — господская башня) — главные башни феодальных замков, находящиеся внутри крепостных стен (в отличие от более старых крепостных дозорных башен или башен, вынесенных за границы фортов). Мы уже упоминали римлян, но на территории «варварской Европы» (Франция, Германия и т. д.) большинство старых сторожевых башен построено именно ими, как и, кстати, многие дороги и акведуки. Самые интересные из европейских башен принадлежат испанским замкам и построены в XIII–XVI веках в период господства османов на полуострове. Это отдельные башни, расположенные вдоль стен и соединённые мостами. Они носят гордое название «Торре Альбаррана» (*Torre Albarrana*). Затем христианские ордены переняли манеру создания подобных сооружений.

Теперь перенесёмся на территорию современной Российской Федерации, а точнее в Итум-Калинский район Чечни. Словно бы в ответ Испании, в XI–XII веках здесь, на правом берегу прекрасной горной реки Чанты-Аргун недалеко от Ушкалы были возведены две башни-близнецы, поражающие своим внешним видом проезжающих путников до сих пор. Ты наверняка видел подобные величественные постройки в при**7**

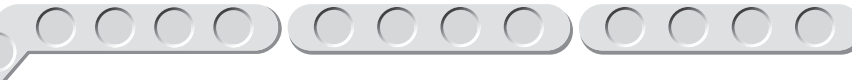

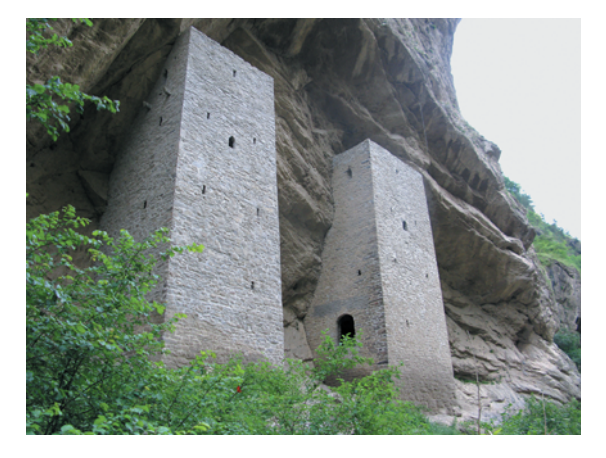

**Рис. 3.** Ушкалойские башни (фотография из архива Wikipedia)

ключенческих фильмах, наивно полагая, что они возможны только в сказочных далёких пустынях. Дело в том, что у башен всего по три стены и нет крыш. Как же так? Ещё не догадался? Ушкалойские сторожевые башни «встроены» в скалистую гору Селин-Лам, и, кажется, что их создал не человек, а сама природа. Однако такого рода дозорные башни можно часто встретить в этом районе, порой даже ещё более интересные — со всего одной рукотворной стеной.

С появлением воздушного оружия сторожевым башням значительно прибавилось работы. Теперь нужно было следить

сразу за тремя направлениями. У дозорных сооружений стала сильнее различаться специализация. Начали появляться первые башни противовоздушной обороны (ПВО) и отдельно системы охраны периметра от наземных противников. Особую роль импровизированные сторожевые башни сыграли в Битве за Москву (30 сентября 1941 года — 20 апреля 1942 года), особенно в её оборонительный период (с 30 сентября по 4 декабря). В это время москвичи использовали высокие постройки, чтобы разместить на них дополнительную огневую поддержку в виде зенитных установок. Например, сохранился кадр военной хроники с советскими зенитчиками на крыше гостиницы «Москва», отслеживающими в небе немецкие самолёты.

Сегодня средства ПВО, в том числе Московского округа ПВО, более совершенны технологически и в размере огневой силы. Часто современные системы охраны периметра и ПВО имеют интеллектуальные

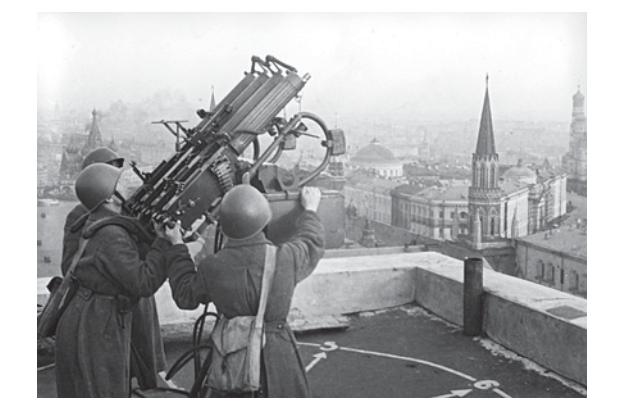

**Рис. 4.** Репродукция снимка. Россия, Москва (из архива РИА Новости)

системы дозора, позволяющие производить проверку в автоматическом режиме. Для этого используются различные технологии. Одной из них является применение сонаров.

### **Кстати!**

**Сонар — это сокращение словосочетания «Sound Navigation and Ranging» — звуковая навигация и определение дальности, то есть устройство гидролокации.** 

Новейшие башни и системы занимаются даже противокосмической обороной. Их современнейшее оборудование позволяет производить мониторинг сразу по десяткам, а то и сотням параметров, с минимальной погрешностью позволяя обнаружить врага за сотни километров от охраняемого объекта.

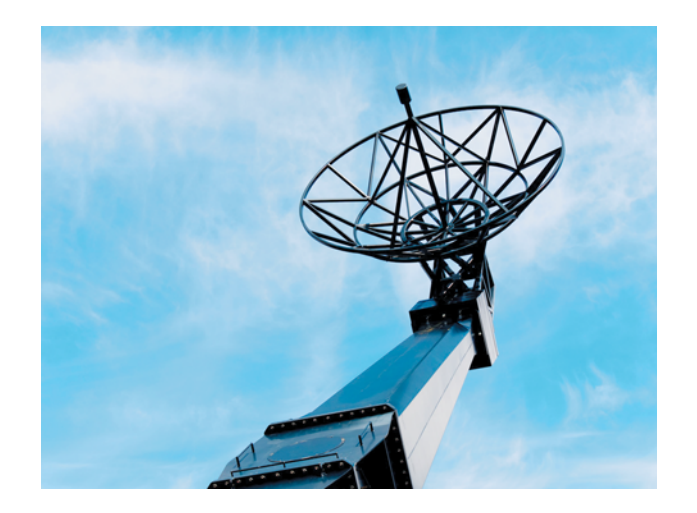

**Рис. 5.** Современное оборудование обнаружения

А сможешь ли ты построить современную сторожевую башню, оснащённую мощным оружием и всевидящим оком? Вопрос риторический: враг уже здесь! Видишь, как соседский кот смотрит на твою канарейку?!

Вперёд, дозорный!

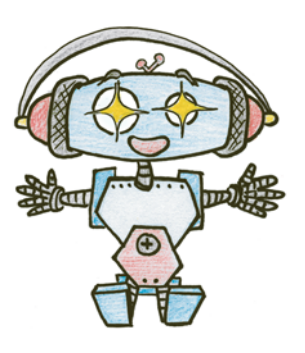

# Этап 1. Устройство<br>сторожевой башни

Рассмотри модель сторожевой башни и турель с пулемётом, собранную на основе набора LEGO® MINDSTORMS® Education EV3.

Попробуй выделить в них рабочие детали - модуль обнаружения, расположенный на верхушке башни; поворотный механизм, обеспечивающий вращение модуля обнаружения; датчик касания в нижней части

### Кстати!

Настоящее автоматическое оружие перезаряжается автоматически за счёт энергии пороховых газов, выделившейся при выстреле. Огнестрельное оружие, выполняющее одиночные выстрелы, называется самозарядным, хотя до начала XX века также именовалось автоматическим.

башни для калибровки угла поворота; неподвижную турель (основание для крепления пулемёта); пулемёт с магазином. Как ты думаешь, как будут подаваться патроны?

Обрати внимание, на вклейке в таблице в конце проекта даны все детали, которые потребуются тебе для сборки. Эта таблица поможет быстро найти то, что необходимо, и не ошибиться при конструировании.

Вот так выглядит сторожевая башня с огневой поддержкой, которые тебе предстоит собрать (рис. 6).

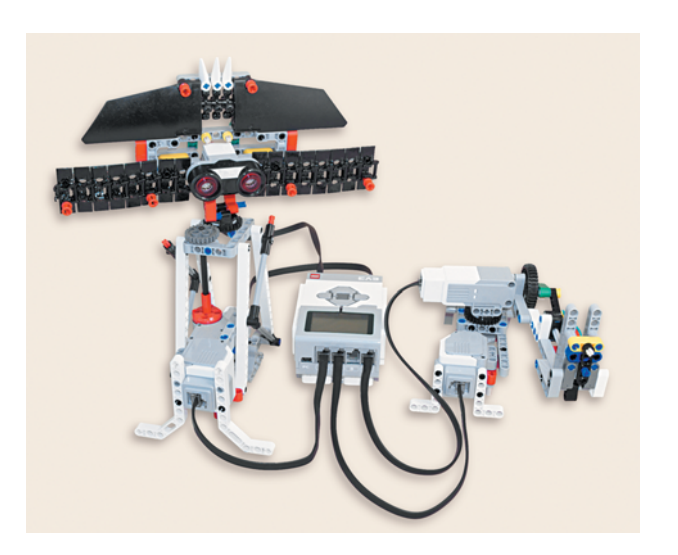

Рис. 6. Сторожевая башня с огневой поддержкой

# $3$ man 2. Сборка системы охраны периметра

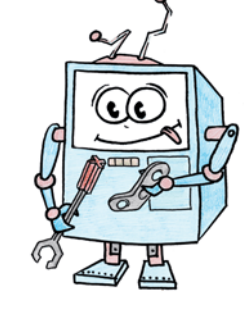

### **ШАГ 1. СБОРКА БАШНИ С ПРИВОДОМ РАДАРА**

### **Детали для сборки:**

- 
- рамка  $5 \times 11$ , серая, 1**x**;
- рамка  $5 \times 7$ , серая,  $2x$ ;
- **поворотный стол (серое вращающееся днище и чёрная вращающаяся верхушка) в сборе, 1х;**
- **балка № 3, чёрная, 1х;**
- **балка № 9, серая, 1х;**
- **балка № 11, серая, 1х;**
- **балка № 15, белая, 4х;**
- балка двойная угловая  $3 \times 7$ , белая, 2**x**;
- **балка прямоугольная 2 × 4, красная, 1<b>х**;
- **ось № 2, красная, 3х;**
- **ось № 6, чёрная, 1х;**
- **ось № 7, серая, 2х;**
- **ось № 8, чёрная, 1х;**
- **ось № 9, серая, 2х;**
- **втулка удлинитель оси, 2-модульная, красная, 1х;**
- **втулка, 1-модульная, серая, 2х;**
- **поперечный блок, 2-модульный, серый, 3х;**
- треугольный фиксатор  $3 \times 5$ , серый, **2х;**
- **зубчатое колесо на 24 зуба, тёмносерое, 1х;**
- **угловой блок 1, 0**q**, чёрный, 2х;**

®

### $\overline{D}$

- **угловой блок 2, 180**q**, чёрный, 2х;**
- **угловой блок 6, 90**q**, чёрный, 2х;**
- **стрелка, 3-модульная, белая, 1х;**
- **соединительный штифт, 2-модульный, чёрный, 18х;**
- **соединительный штифт, 3-модульный, синий, 7х;**
- **соединительный штифт, 2-модульный, серый, 7х;**
- **соединительный штифт, 2-модульный, синий, 3х;**
- **большой мотор, 1х;**
- **датчик касания, 1х.**

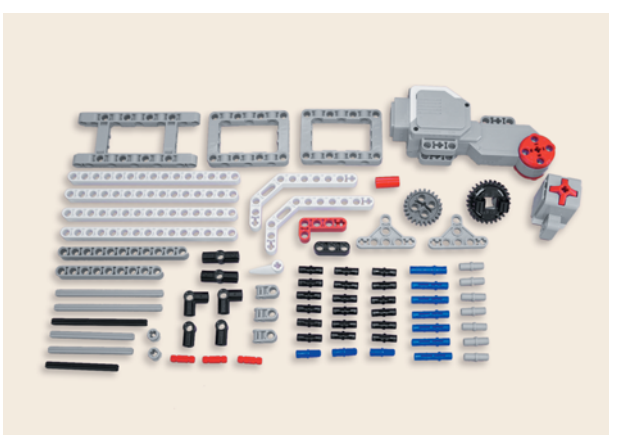

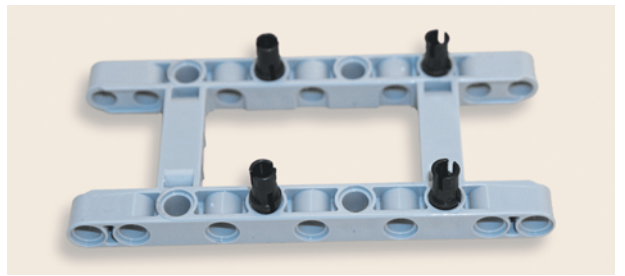

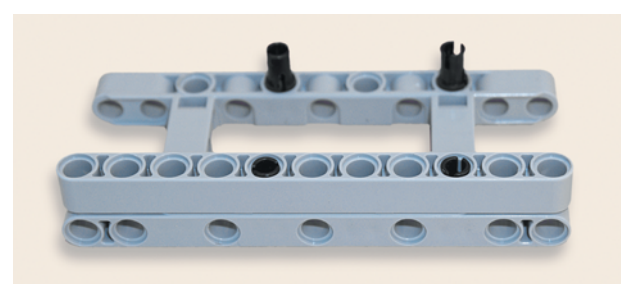

- 1. Положи серую рамку  $5 \times 11$  длинной стороной к себе. Вставь в её пятые и девятые модули по длинной стороне по одному чёрному штифту.
- 2. Надень сверху на свободные концы штифтов на длинной стороне серой рамки, расположенной ближе к тебе, серую балку № 11 пятым и девятым модулями.
- 3. Вставь в третий модуль серой балки № 11 синий 2-модульный штифт, а в четвёртый модуль этой же балки — серый 2-модульный штифт.
- 4. Надень на свободные концы штифтов датчик касания вторым и третьим модулями так, чтобы разъём находился слева, а кнопка — внутри серой рамки.
- 5. Вставь красную ось № 3 в гнездо датчика касания, находящееся на тактовой кнопке.

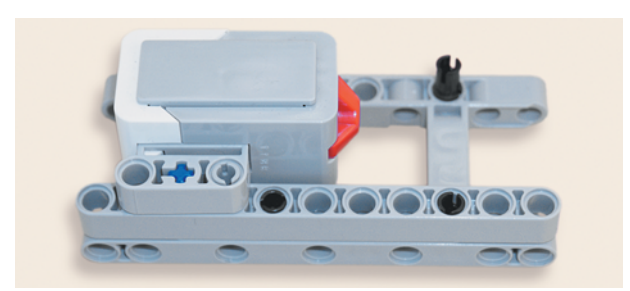

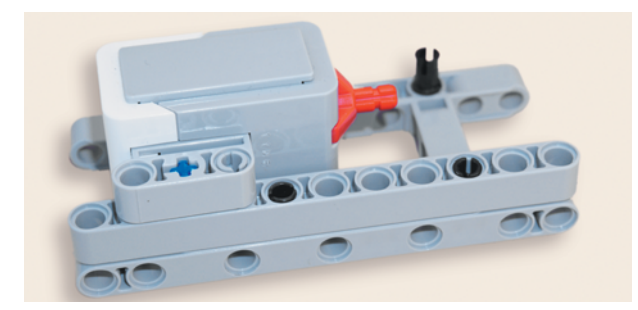

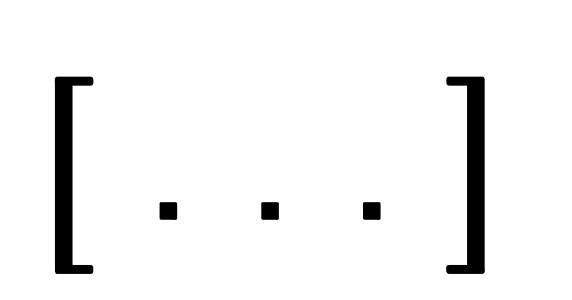

## Этап 3. Установка программного обеспечения на компьютере

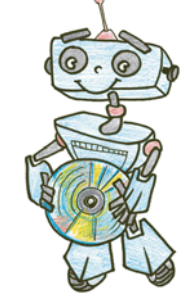

- 1. Если ты приобрёл базовый набор LEGO<sup>®</sup> MINDSTORMS<sup>®</sup> Education EV3 (LME-EV3) с лицензией на программное обеспечение LMEEV3, то действуй так, как написано в информационном листке, вложенном в набор.
- 2. Если такой лицензии у тебя нет, зайди на сайт http://Education. LEGO.com и перейди в раздел Загрузки -> LEGO® MINDSTORMS® Education EV3, где ты сможешь скачать установочный файл LME-EV3.

### Внимание!

При любых затруднениях с установкой программного обеспечения обращайся в службу технической поддержки компании LEGO<sup>®</sup> Education по адресу http:// Education.LEGO.com.

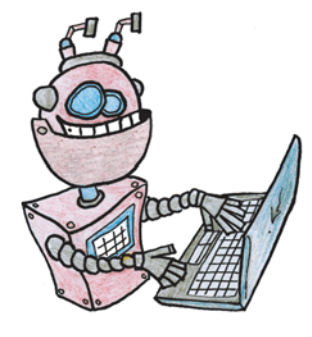

# Этап 4. Создание программы<br>для сторожевой башни

### **ЗАПУСК ПРОГРАММНОГО ОБЕСПЕЧЕНИЯ LME-EV3**

- 1. Запусти программное обеспечение LME-EV3.
- 2. Выбери в открывшемся окне слева пункт меню Файл.
- 3. Выбери пункт Новый проект  $\rightarrow$  Программа  $\rightarrow$  Открыть.

### **СОЗДАНИЕ НОВОГО ПРОЕКТА В ПАМЯТИ EV3**

Программируемый модуль EV3 позволяет хранить в своей памяти десятки проектов. Это очень удобно: если захотел вернуться к какому-то проекту, то не нужно искать его в компьютере.

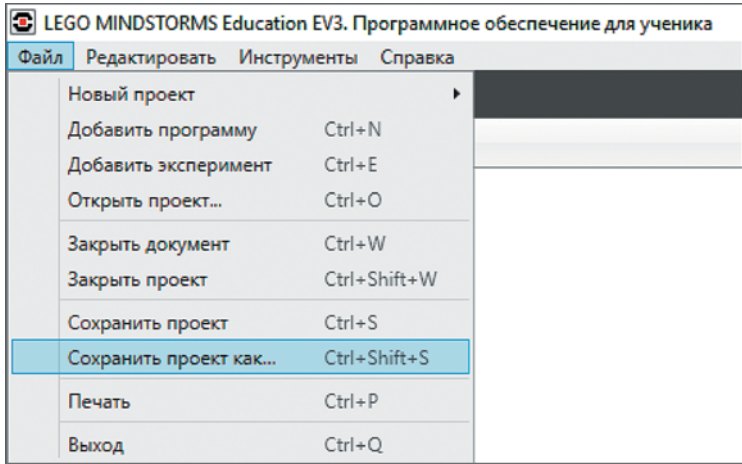

- 1. Для начала сохрани свой проект в памяти компьютера, чтобы не потерять его. Для этого нажми меню Файл в левом верхнем углу окна программы и выбери в контекстном меню пункт Сохранить проект как...
- 2. Выбери в открывшемся окне удобное расположение для всех файлов твоей программы, затем задай Имя файла: WatchTower (в переводе с английского «Дозорная башня») в нижней части окна и нажми Сохранить.